# **Taika Documentation**

*Release 0.6.0*

**Hector Martinez-Lopez**

**Mar 06, 2020**

# **Contents**

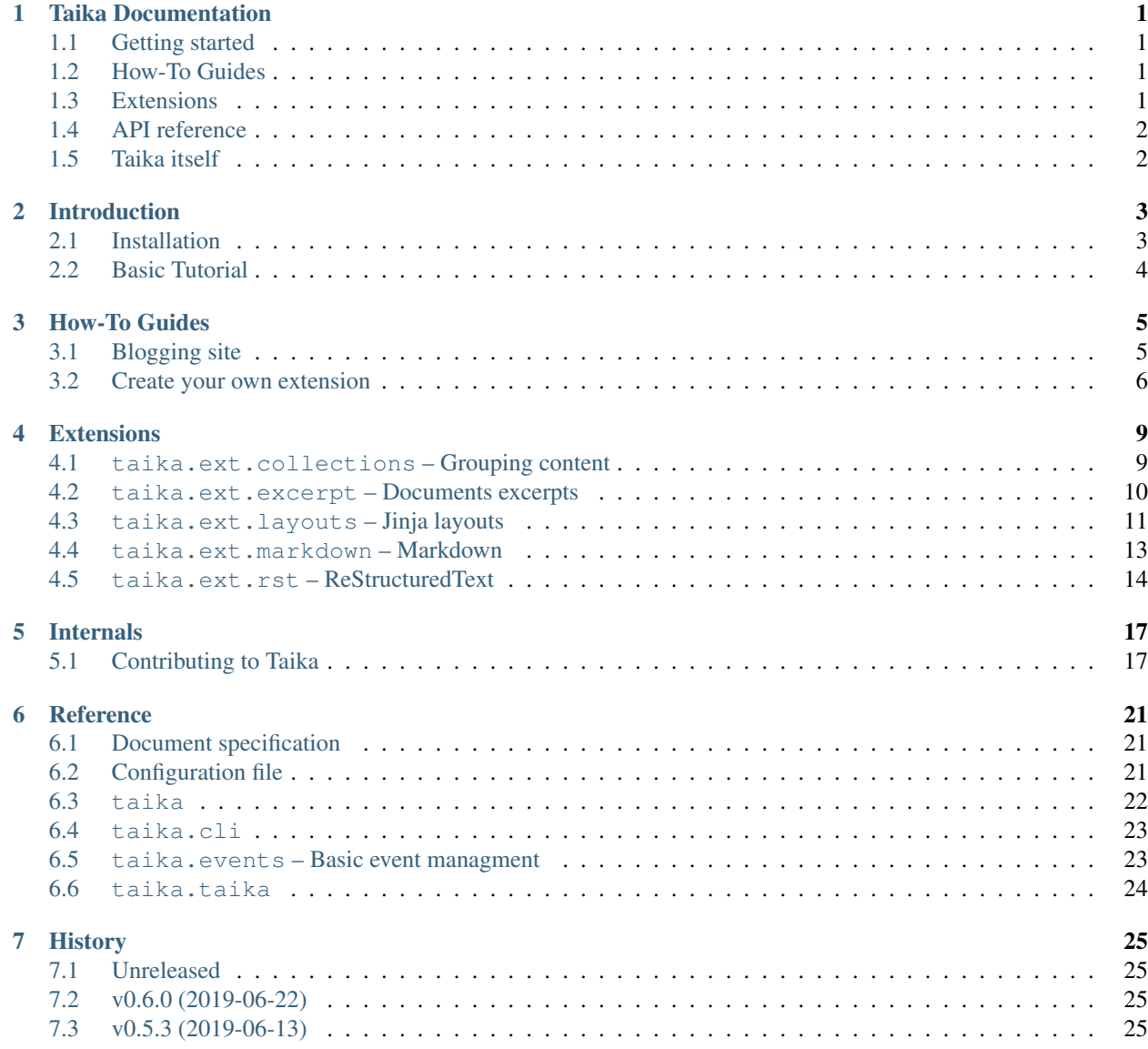

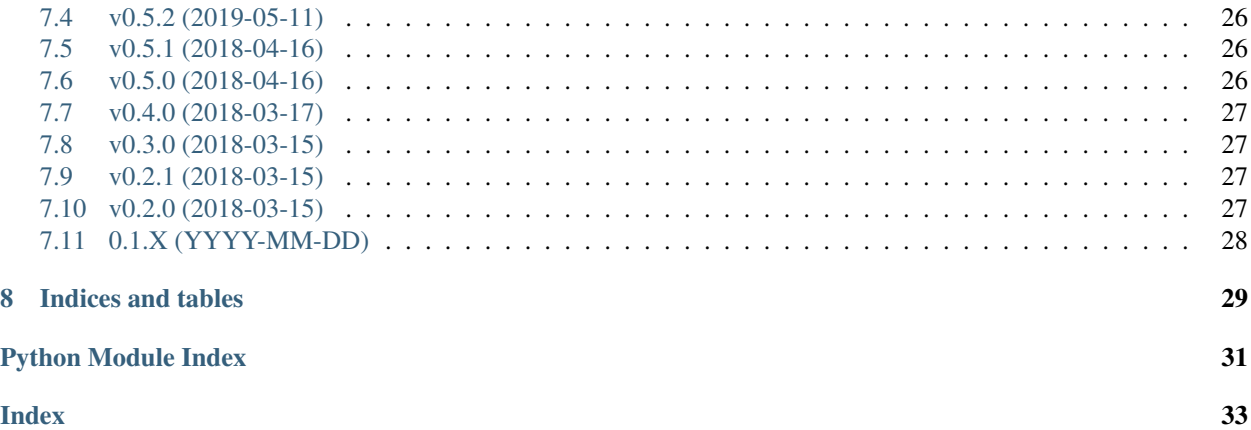

# Taika Documentation

<span id="page-4-0"></span>Taika is a simple Static Content Generator, it can be a simple files processor or can be more complex, if extensions are used. It aims to be simple and extensible, so if a user needs more functionality can add it via extensions.

You want a full overview of the documentation? Take a look at the *[Table of Contents](#page-4-0)*.

# <span id="page-4-1"></span>**1.1 Getting started**

- *[Installation](#page-6-1)*
- *[Basic Tutorial](#page-7-0)*

# <span id="page-4-2"></span>**1.2 How-To Guides**

Take a look at our *[Guides](#page-8-0)* to build more complex things with Taika.

# <span id="page-4-3"></span>**1.3 Extensions**

Add more functionality to your site with extensions!

Check the builtin extensions. Here are a few of them:

- *[taika.ext.layouts Jinja layouts](#page-14-0)*
- *[taika.ext.rst ReStructuredText](#page-17-0)*
- *[taika.ext.collections Grouping content](#page-12-1)*

Or they don't fit your needs, *[create your own extension](#page-9-0)*.

# <span id="page-5-0"></span>**1.4 API reference**

Check the *[configuration reference](#page-24-2)*. How Taika works? Take a look at the *[Reference](#page-24-0)*.

# <span id="page-5-1"></span>**1.5 Taika itself**

How is Taika managed and how you can contribute to it.

*[Contributing to Taika](#page-20-1)*

# Introduction

<span id="page-6-0"></span>Take a look here if you are a newcomer!

# <span id="page-6-1"></span>**2.1 Installation**

### **2.1.1 From PyPI**

To install Taika, run in your terminal:

```
pip install taika
```
You will get the last release available from the PyPI.

### **2.1.2 From source**

The sources for Taika can be downloaded from the [GitLab repo.](https://gitlab.com/hectormartinez/taika)

Cloning using git:

git clone git://gitlab.com/hectormartinez/taika.git

Or downloading a tar:

```
curl -OL https://gitlab.com/hectormartinez/taika/repository/master/archive.tar
pip install archive.tar
```
Once you have a copy of the source, you can install it with:

```
cd taika
pip install .
```
# <span id="page-7-0"></span>**2.2 Basic Tutorial**

Create a directory with files:

```
mkdir source
touch source/index.txt
touch source/contents.rst
touch source/first-post.md
touch source/taika.yml
```
And run the taika command:

```
taika source /tmp/taika/
ls /tmp/taika/
```
Taika will get your files from source and will process and write them into /tmp/taika:

```
contents.rst first-post.md index.txt taika.yml
```
The extensions that you load into Taika will modify those files and probably will have different extensions, new content, etc. Take a look at the *[extensions](#page-12-0)*.

# How-To Guides

<span id="page-8-0"></span>Here you will find recipes to do things with Taika!

# <span id="page-8-1"></span>**3.1 Blogging site**

With taika you can setup a little static blog as you can do it with Jekyll, Hugo, Pelican or others. You should add a few extensions and options to your taika.yml configuration.

```
title: Hector Martinez-Lopez
subtitle: Scientific Software Developer
url: https://hectormartinez.gitlab.io
extensions:
   - taika.ext.rst
   - taika.ext.collections
   - taika.ext.layouts
   - taika.ext.excerpt
assets:
   source: assets
   destination: assets
collections:
   posts:
      pattern: "posts/(?!index.rst).*"
layouts_pattern: '*.rst'
layouts_options:
   autoescape: False
   lstrip_blocks: True
   trim_blocks: True
```
Adding those options, Taika will be able to parse the '\*.rst' files into html, aggregate them into collections, render them using Jinja2 and extract their excerpt. You need to have a templates/ directory in the working directory so Jinja2 can template your posts and pages. Check the *[layouts extension](#page-14-0)* for more detail.

# <span id="page-9-0"></span>**3.2 Create your own extension**

If you want to create yourself an extension, this is the place. You can take a look at the source of builtin extensions such as *[layouts](#page-14-0)* or *[rst](#page-17-0)*.

### **3.2.1 Available events to register to**

The following are the different events which you can register your extension to.

Note: The arguments that are listed are given as *arguments*, not *keyword\_arguments*.

```
doc-post-read
```
Arguments: site, document

Called after each document read.

#### **site-post-read**

Arguments: site

Called after all the documents have been read.

#### **3.2.2 Empty extension**

This will be the backbone of your extension, one that does nothing:

```
def do_nothing(site, document):
  pass
def setup(site):
  pass
```
Taika will use the setup() as entry point, so you should do your loading there.

Save it as a Python file and place it in the [extensions](#page-24-3) and put it's path into extensions\_path, so we can find it and load it:

```
# taika.yml
...
extensions_path: /path/to/my_extensions
extensions:
   ...
   - my_extension # <--
   ...
...
```
### **3.2.3 Adding functionality**

Here, we use as example an extension that will print certain documents. First we print all the documents:

```
def print_document(site, document):
   print(document)
```
(continues on next page)

(continued from previous page)

```
def setup(site):
    site.events.register("doc-post-read", print_document)
```
Note that we are registering our function using site.events.register.

### **3.2.4 Making the extension configurable**

Now we want to print only certain documents, based on the frontmatter keys. But we want to configure which key is needed to print the documents, so we make our extension to read site.config.:

```
def print_document(site, document):
   on_key = site.config.get("print_document_on_key", DEFAULT_KEY)
   if on_key in document:
       print(document)
def setup(site):
    site.events.register("doc-post-read", print_document)
```
We used the get method on the configuration and we passed our key name and a default value. Later, we decide that we want to pass a list of keys which will trigger the print. We modify our extensions as follows:

```
def print_document(site, document):
   on_keys = site.config.get("print_document_on_keys", DEFAULT_KEYS)
   match = [key in document for key in on_keys]
    if any(match):
       print(document)
def setup(site):
    site.events.register("doc-post-read", print_document)
```
And that's all! Be creative!

# <span id="page-12-2"></span>**Extensions**

<span id="page-12-3"></span><span id="page-12-0"></span>Taika comes with builtin extensions that will help you to develop better your site.

Take a look at the builtin extensions, or create your own!

# <span id="page-12-1"></span>**4.1 taika.ext.collections – Grouping content**

This extension groups documents using patterns specified by the user. It also order those documents using certain keys specified by the user.

It uses the patterns listed from top to bottom, the documents not included in the first pattern are not matched against the second pattern, so be liberal in the first pattern and more restricted at the bottom. Also, if the pattern starts with ! (exclamation mark) the documents matching will be excluded. For example:

```
collections:
posts:
 patterns:
    - "posts/*" # Include all under posts
    - "!posts/index.rst" # Ignore posts/index.rst
```
### **4.1.1 Event**

This extension is subscribed to the site-post-read event.

# **4.1.2 Process**

- 1. Setup where the collections keys is retrieved.
- 2. When the extension is called, scans the documents checking their path.
- 3. If path matches the patterns provided, it's added to the collection.

<span id="page-13-2"></span>4. Finally, the attribute collections is created on taika. Taika.

### **4.1.3 Configuration**

```
# Match all but the index.rst file on posts/
collections:
 posts:
   patterns:
      - "posts/*" # Include all under posts
      - "!posts/index.rst" # Ignore posts/index.rst
```
#### **collections**(*dict*)

Default: {}

A dictionary where each key specifies the name of the collection.

```
collection.patterns(list)
```
Default: ["] (empty string)

The patterns to be used in order to group the files. By default, it matches nothing.

### **4.1.4 Classes and Functions**

```
class Collector(config)
```
Main class which retrieves the configuration and the organize the documents.

```
organize(self, site)
```
Classify the documents and creates the collections attribute on *site*.

```
match(path, patterns, reverse_character='!')
```
<span id="page-13-1"></span>**setup**(*site*)

## <span id="page-13-0"></span>**4.2 taika.ext.excerpt – Documents excerpts**

This extensions creates a excerpt for the documents based on it's content.

### **4.2.1 Event**

This extension is subscribed to the "doc-post-read" event.

### **4.2.2 Frontmatter**

```
excerpt_separator(str)
```
Use this separator instead of the global separator defined in the configuration.

### **4.2.3 Configuration**

**excerpt\_separator**: <!-- read-more -->

#### <span id="page-14-3"></span>**excerpt\_separator**(*str*)

Default: None

A string that will be used as excerpt separator. Default to None so no excerpt will be generated.

### **4.2.4 Process**

- 1. Check for the frontmatter option, otherwise use the global or the default separator.
- 2. If separator is None, the first  $\langle p \rangle$  tag is retrieved if existent.
- 3. If the first  $\langle p \rangle$  tag is not found,  $\ln \ln (\text{double line separator})$  is used as separator.
- 4. If separator is something, the text before that separator is retrieved if existent.
- 5. The excerpt is inserted into the document so it will be accessible.

### **4.2.5 Classes and Functions**

**get\_excerpt**(*site*, *document*)

<span id="page-14-2"></span>**setup**(*site*)

# <span id="page-14-0"></span>**4.3 taika.ext.layouts – Jinja layouts**

This extension renders documents content trought a the Jinja2 templating engine. It also renders the content of documents itself if any Jinja block/comment/var is detected.

### **4.3.1 Event**

This extension is subscribed to the site-post-read event.

#### **4.3.2 Payload**

When the content and the templates are rendered, certain payload is passed and becomes accessible by both content and templates. This payload has two main keys: site and document.

Using document you can access the document attributes being processed, such as the path, content, etc. Check *[Document specification](#page-24-1)* for details.

Inside site, the taika. Taika is accessible.

Note: Note that site.config returns a dictionary with all the sections included, so to access which extensions are listed you should use site.config.taika.extensions. This is a long "import-like" statement, and probably we will shrink it in the future.

### **4.3.3 Frontmatter**

<span id="page-14-1"></span>**layout**(*str*)

The layout that should render the document. Should exist under the layouts\_path. If None the documents is not passed throught the template, but its body is still rendered.

### <span id="page-15-1"></span>**4.3.4 Configuration**

Note: All configuration hangs from a key in the YML configuration named 'layouts'. Inside it, you can add the following options:

#### **path**(*list*)

Default: [./templates/]

A list of paths from where the layouts will be loaded.

#### **options**(*dict*)

Default: {} (empty-dict)

A dictionary (key-value) of options to pass to the Jinja environment when created.

#### **default**(*str*)

Default: index.html

The default layout if the document has no layout defined.

#### **patterns**(*str*)

Default: ["\*"]

A list of patterns to match Which files should be renderered. Default to all the files.

### **4.3.5 Default filters**

#### **link**

Link against other documents inside your site using {{ '/posts/2019/my-other-post.md' | link }}. Relative links not supported, only absolute paths will be accepted.

### **4.3.6 Process**

- 1. (pre-registering) The  $\text{Jin}$  jaRenderer is initialized with the configuration. The Jinja environment is created and the templates loaded.
- 2. Checks if the path of the document matches layouts\_pattern, if not, skips it.
- 3. Composes the layout using the document itself, so the document metadata is available directly.
- 4. If the content has any Jinja flag, it is renderered, so you can include Jinja syntax into the document text.
- 5. Then the content (rendered or not) is rendered throught the template  $l$  ayout.
- 6. The document's content is modified.
- 7. Done!

### **4.3.7 Classes and Functions**

#### <span id="page-15-0"></span>**exception DocumentNotFound**

#### **class JinjaRenderer**(*config*)

This class holds the Jinja2 environment, removing the need to create it each time.

#### Attributes

env [jinja2.Environment] The configured Jinja environment.

<span id="page-16-4"></span>layouts patterns [str] The list of patterns which will be used to decide if the document should be processed.

layouts\_default [str] The option so the  $JinjaRenderer.render$ it.

```
render_content(self, site)
```
**exception RelativeLinkNotSupported**

**link**(*context*, *path*)

<span id="page-16-2"></span>**setup**(*site*)

## <span id="page-16-0"></span>**4.4 taika.ext.markdown – Markdown**

This extension parses the content of the documents into HTML using CommonMarkdown specifications.

### **4.4.1 Trigger**

This extension is subscribed to the "doc-post-read" event.

#### **4.4.2 Frontmatter**

None.

#### **4.4.3 Process**

- 1. Reads the suffix of *path* and if it matches, process the document.
- 2. Modifies the suffix of *url* path to ".html".
- 3. Process the content with *marko.convert* and replaces it.
- 4. Done!

#### **4.4.4 Configuration**

All configuration hangs from a key in the YML configuration named 'markdown'. Inside it, you can add the following options:

**suffixes**(*list*)

Default: [.md]

Tells the parser to ONLY modify docs with that suffix. Otherwise the document is ignored. This is checked against the source path (*path*), not the destination path (*url*).

### **4.4.5 Functions**

**parse**(*site*, *document*)

<span id="page-16-3"></span>**setup**(*site*)

# <span id="page-17-1"></span><span id="page-17-0"></span>**4.5 taika.ext.rst – ReStructuredText**

This extension parses the content of the documents into HTML using ReStructuredText specifications.

### **4.5.1 Trigger**

This extension is subscribed to the "doc-post-read" event.

### **4.5.2 Frontmatter**

None.

### **4.5.3 Process**

- 1. Reads the suffix of *path* and if it matches, process the document.
- 2. Modifies the suffix of *url* path to ".html".
- 3. Process the content with docutils.publish\_parts() and replaces it with the "body" part.
- 4. Done!

# **4.5.4 Configuration**

Note: All configuration hangs from a key in the YML configuration named 'restructuredtext'. Inside it, you can add the following options:

#### **suffixes**(*list*)

Default: [.rst]

Tells the parser to ONLY modify docs with that suffix. Otherwise the document is ignored. This is checked against the source path (*path*), not the destination path (*url*).

#### **strict**(*bool*)

#### Default: True

Exits with error code 1 if there is any warning or error when parsing files.

#### **options**(*dict*)

#### Default:

{ stylesheet\_path: '', halt level: 1, traceback: True, report\_level: 5, syntax\_highlight: 'short', doctitle\_xform: False }

You can check the available options at [HTML writer documentation](http://docutils.sourceforge.net/docs/user/config.html#html4css1-writer)

## <span id="page-18-0"></span>**4.5.5 Functions**

**parse\_rst**(*site*, *document*)

Parse content and modify url keys of *document*.

### **Parameters**

site [taika.taika.Taika] The Taika site.

document [dict] The document to be parsed.

**setup**(*site*)

# Internals

<span id="page-20-0"></span>Take a look here if you want to help improve Taika or want to learn about how Taika is managed.

# <span id="page-20-1"></span>**5.1 Contributing to Taika**

Contributions are welcome, and they are greatly appreciated! Every little bit helps, and credit will always be given. You can contribute in many ways:

### **5.1.1 Types of Contributions**

#### **Fix Bugs**

Look through the [issue board](https://gitlab.com/hectormartinez/taika/issues) for issues tagged as "type: bug".

#### **Implement Features**

Look through the [issue board](https://gitlab.com/hectormartinez/taika/issues) for issues tagged as "type: feature-request"or "type: enhancement".

#### **Write Documentation**

Documentation is always welcome, whether as part of the official Taika docs, in docstrings, or even on the web in blog posts, articles, and such. Don't be shy and contribute :-D

#### **Submit Feedback**

The best way to send feedback is to file an issue at [issue board.](https://gitlab.com/hectormartinez/taika/issues) Select the template that fits your needs and submit it!

### **5.1.2 Get Started!**

Ready to contribute? Here's how to set up *taika* for local development.

- 1. Fork the *taika* repo on GitLab.
- 2. Clone your fork locally:

\$ git clone git@gitlab.com:your\_name\_here/taika.git

3. Install your local copy into a virtualenv. Assuming you have virtualenvwrapper installed, this is how you set up your fork for local development:

```
$ mkvirtualenv taika -p python3.6
$ cd taika/
$ python setup.py develop
$ pip install -r requirements.txt
$ pre-commit install
```
4. Create a branch for local development:

\$ git checkout -b name-of-your-bugfix-or-feature

Now you can make your changes locally.

5. When you're done making changes, run tox:

\$ tox

6. Commit your changes and push your branch to GitLab:

```
$ git add .
$ git commit
$ git push origin name-of-your-bugfix-or-feature
```
7. Submit a merge request through the GitLab website.

### **5.1.3 Merge Request Guidelines**

Before you submit a merge request, check that it meets these guidelines:

- 1. Tests musts be included.
- 2. Documentation (docstrings or pages) must be included.
- 3. Python 3.6 should be supported.
- 4. The code should be isort'ed and flake8'ed. Optionally pylint'ed.

After you submit a merge request, check regularly the merge request, as Continuous Integration is run for each of your commits and should pass in order to merge the request.

### **5.1.4 Tips and tricks with pytest**

Run all the test environments.

\$ tox

To run only one environment:

\$ tox -e <testenv>

#### To run a test module:

\$ pytest tests/test\_module

To run a test function inside a module:

\$ pytest tests/test\_module.py::test\_function

# Reference

<span id="page-24-4"></span><span id="page-24-0"></span>Take a look here if you want to use Taika's functions or classes yourself.

# <span id="page-24-1"></span>**6.1 Document specification**

Taika works with a dictionary representation of the documents. The following keys are defined in the documents when are read by Taika. The document can contain other keys, but they will be added by extensions:

#### **path**(*pathlib.Path*)

The path that the file has in the source folder. Shouldn't be modified.

```
url(pathlib.Path)
```
The path that the file will have in the destination folder. Can be modified.

#### **raw\_content**(*bytes*)

The content that has the file in the source directory. Shouldn't be modified.

**content**(*bytes*)

The content after splitting the frontmatter from it. Can be modified.

# <span id="page-24-2"></span>**6.2 Configuration file**

Taika features configuration using YAML files, since their are readable and flexible. Here you will find the reference for the configuration file.

<span id="page-24-3"></span>Warning: Taika reserves to words in the configuration: extensions and extensions path. Overriding these two keys in the configuration file can lead to unexpected behaviour.

#### <span id="page-25-4"></span>**extensions**(*list*)

A list of extensions to use.

E.g.:

```
extensions:
   - taika.ext.rst
   - taika.ext.permalinks
```
#### **extensions\_paths**(*list*)

A list of paths where extensions live. This paths will be added to the sys.path in order to make the extensions inside it discoverable.

E.g.:

```
extensions_paths:
  - ./extensions
   - ./plugins
   - ./_extensions
   - /.extensions
   - ~/.extensions
```
## <span id="page-25-3"></span><span id="page-25-0"></span>**6.3 taika**

The top-level package contain some meta info about the package to be accessible by other tools.

```
__author__(str)
     The author name.
```
**\_\_email\_\_**(*str*) The email of *\_\_author\_\_*.

**\_\_version\_\_**(*str*) The version of the package.

<span id="page-25-1"></span>**class Taika**(*source*, *destination*, *conf\_path=None*) Taika main class.

#### Attributes

source [[pathlib.Path](https://docs.python.org/3/library/pathlib.html#pathlib.Path)]

```
pathlib.Path]
```
events [[taika.events.EventManager](#page-26-2)]

config [dict]

documents [list]

**import\_extensions**(*self*) Load the configuration and extensions.

#### **process**(*self*)

Run [Taika.read\(\)](#page-25-2) and [Taika.write\(\)](#page-26-3).

```
read(self, source)
```
Read all the files *recursively* from a *source* directory and load them as dictionaries.

#### Parameters

source [[pathlib.Path](https://docs.python.org/3/library/pathlib.html#pathlib.Path)] The source directory where the documents are read from.

<span id="page-26-7"></span>Returns

documents [list] A list of dictionaries that represent documents.

<span id="page-26-3"></span>**write**(*self*, *documents*, *destination*)

Call *taika.taika.write\_file* for each document on *documents* with *destination*.

#### Parameters

documents [list] A list of dictionaries that represent documents.

destination [str or pathlib. Path] The destination directory.

### <span id="page-26-5"></span><span id="page-26-0"></span>**6.4 taika.cli**

The entry point for the command line interface of Taika.

#### **main**(*arguments=None*)

The main entry point, parse *arguments* behaves accordingly.

#### **Parameters**

arguments [list, optional (default=None)] A list of arguments to be parsed. If None, sys.  $argv[1:]$  is used.

#### Returns

err\_code [int] Non-zero value indicates error, or zero on success.

#### **parse\_arguments**(*arguments*)

```
Create a argparse.ArgumentParser and run argparse.ArgumentParser.parse_args()
agains arguments.
```
#### **Parameters**

arguments [list] A list of arguments to be parsed.

#### Returns

namespace [*argparse.Namespace*] The namespace created when *arguments* are parsed.

# <span id="page-26-6"></span><span id="page-26-1"></span>**6.5 taika.events – Basic event managment**

This module offers a simple event manager implemented in the class  $tails$ . Events. EventManager.

```
events = {'doc-post-read', 'site-post-read'}
     The events that the event manager can register functions to.
```
#### <span id="page-26-4"></span>**exception EventNotFound**

Exception raised when an event does not exists.

#### <span id="page-26-2"></span>**class EventManager**

Register functions to events and passes them arguments and keyword arguments when called.

```
call(self, event, *args, **kwargs)
```
Call all the functions registered to *event* passing *\*args* and *\*kwargs*.

#### Parameters

event [str] The event which be triggered.

#### <span id="page-27-2"></span>Raises

**[EventNotFound](#page-26-4)** If the *event* that is being triggered does not exist.

**register**(*self*, *event*, *func*)

Register a callable *func* to an *event*.

#### Parameters

event [str] The event to which *func* will be registered.

func [callable] A callable that will recieve arguments and keywords arguments when *event* is triggered.

#### Returns

current\_id [int] The ID assigned to the function.

#### Raises

**[EventNotFound](#page-26-4)** If the *event* that is being triggered does not exist.

## <span id="page-27-1"></span><span id="page-27-0"></span>**6.6 taika.taika**

#### **read\_conf**(*conf\_path*)

Read the configuration file *conf\_path*. It should be an INI style configuration.

#### **Parameters**

conf\_path [str] The path to the configuration file to be readed.

#### Returns

conf [*configparser.ConfigParser*] An instance of a ConfigParser which holds the configuration.

#### Raises

SystemExit If *conf\_path* is not a file.

#### **write\_file**(*document*, *destination*)

Given a *document* and a destionation, write *document.content* in the destination.

#### **Parameters**

document [dict] A dictionary representing a document. Should have content and url.

destination [str or pathlib. Path] The destination directory where the document will be written.

#### Raises

KeyError If the document doesn't have content or url.

#### **read\_file**(*path*)

Read *path* and return the document as a dictionary.

#### **Parameters**

path [str or pathlib. Path] A path to a file to be read.

#### Returns

document [dict] A dictionary that holds the information of the document read from *path*.

# **History**

# <span id="page-28-1"></span><span id="page-28-0"></span>**7.1 Unreleased**

### **7.1.1 Added**

• *taika.ext.markdown* extension to process markdown.

### **7.1.2 Changed**

- Changed how *taika.ext.layouts* accept patterns to decide if a file should be rendered.
- Changed how *taika.ext.layouts* handle links: simplified function and only absolute links are supported.

# <span id="page-28-2"></span>**7.2 v0.6.0 (2019-06-22)**

### **7.2.1 Changed**

• Changed how *taika.ext.collections* receive a pattern for including files

in a collection.

# <span id="page-28-3"></span>**7.3 v0.5.3 (2019-06-13)**

## **7.3.1 Fixed**

• Test extension were links, which are not supported on Windows. Changed them to

plain files. \* UnicodeError when installing on Windows due to name in pyproject.toml. Removed problematic characters. \* Layouts extension link was returning a Path instead of an URL, so in Windows it was not working properly.

### **7.3.2 Removed**

• Root Makefile, docs Makefile and docs make.bat. Now Tox uses another approach to build documentation.

# <span id="page-29-0"></span>**7.4 v0.5.2 (2019-05-11)**

### **7.4.1 Fixed**

- taika.ext.rst was printing suffixes.
- Now documents have *url* which is used to specify the path in the dest directory.
- Modified the extensions for the new document key *url*.
- rST include directory now works as it should.

### **7.4.2 Added**

- collections extension that groups documents per pattern.
- excerpt extension added.
- rst extension now reads options from config file.

# <span id="page-29-1"></span>**7.5 v0.5.1 (2018-04-16)**

### **7.5.1 Changed**

- The metadata was saying that the package was compatible with versions of Python and was wrong. Tags, classifiers and requires added.
- Files are read as bytes, so all the plugins and tests were adapted.

# <span id="page-29-2"></span>**7.6 v0.5.0 (2018-04-16)**

### **7.6.1 Added**

- Extensions system.
- Two extensions: rst and layouts.
- INI file configuration.
- Main Taika class to orchestrate managers and configuration.
- taika.ext.rst now exits on warnings.

### **7.6.2 Changed**

• CLI parsing now is done by argparse.

## **7.6.3 Fixed**

• Documentation.

# <span id="page-30-0"></span>**7.7 v0.4.0 (2018-03-17)**

## **7.7.1 Added**

- CLI entry point via taika.
- GitLab folder for issues and merge requests customization.
- Spell checker for the documentation.

## **7.7.2 Removed**

- Certain folders that should be untracked.
- Unused badges on the README.

# <span id="page-30-1"></span>**7.8 v0.3.0 (2018-03-15)**

Necessary BUMP to wrap my head around the schema.

# <span id="page-30-2"></span>**7.9 v0.2.1 (2018-03-15)**

### **7.9.1 Added**

- GitLab Continuous Integration.
- Configuration for pytest: now the working directory is the tests folder.

### **7.9.2 Removed**

• Travis Continuous Integration.

# <span id="page-30-3"></span>**7.10 v0.2.0 (2018-03-15)**

### **7.10.1 Added**

- Added the skeleton for the project.
- Added the first functions and functionality via API.

# <span id="page-31-0"></span>**7.11 0.1.X (YYYY-MM-DD)**

This versions correspond to older taika versions that I've uploaded to PyPi.

Indices and tables

- <span id="page-32-0"></span>• genindex
- modindex
- search

# Python Module Index

# <span id="page-34-0"></span>t

taika, [22](#page-25-3) taika.cli, [23](#page-26-5) taika.events, [23](#page-26-6) taika.ext.collections, [9](#page-12-2) taika.ext.excerpt, [10](#page-13-1) taika.ext.layouts, [11](#page-14-2) taika.ext.markdown, [13](#page-16-2) taika.ext.rst, [13](#page-16-3) taika.taika, [24](#page-27-1)

# Index

# <span id="page-36-0"></span>Symbols

\_\_author\_\_ (*in module taika*), [22](#page-25-4) \_\_email\_\_ (*in module taika*), [22](#page-25-4) \_\_version\_\_ (*in module taika*), [22](#page-25-4)

# C

call() (*EventManager method*), [23](#page-26-7) collection.patterns (*in module taika.ext.collections*), [10](#page-13-2) collections (*in module taika.ext.collections*), [10](#page-13-2) Collector (*class in taika.ext.collections*), [10](#page-13-2) content (*built-in variable*), [21](#page-24-4)

# D

default (*in module taika.ext.layouts*), [12](#page-15-1) DocumentNotFound, [12](#page-15-1)

# E

EventManager (*class in taika.events*), [23](#page-26-7) EventNotFound, [23](#page-26-7) events (*in module taika.events*), [23](#page-26-7) excerpt\_separator (*in module taika.ext.excerpt*), [10](#page-13-2) extensions (*built-in variable*), [21](#page-24-4) extensions\_paths (*built-in variable*), [22](#page-25-4)

# G

get\_excerpt() (*in module taika.ext.excerpt*), [11](#page-14-3)

# I

import\_extensions() (*Taika method*), [22](#page-25-4)

# J

JinjaRenderer (*class in taika.ext.layouts*), [12](#page-15-1)

# L

layout (*in module taika.ext.layouts*), [11](#page-14-3) link (*in module taika.ext.layouts*), [12](#page-15-1) link() (*in module taika.ext.layouts*), [13](#page-16-4)

# M

main() (*in module taika.cli*), [23](#page-26-7) match() (*in module taika.ext.collections*), [10](#page-13-2)

# O

options (*in module taika.ext.layouts*), [12](#page-15-1) options (*in module taika.ext.rst*), [14](#page-17-1) organize() (*Collector method*), [10](#page-13-2)

# P

parse() (*in module taika.ext.markdown*), [13](#page-16-4) parse\_arguments() (*in module taika.cli*), [23](#page-26-7) parse\_rst() (*in module taika.ext.rst*), [15](#page-18-0) path (*built-in variable*), [21](#page-24-4) path (*in module taika.ext.layouts*), [12](#page-15-1) patterns (*in module taika.ext.layouts*), [12](#page-15-1) process() (*Taika method*), [22](#page-25-4)

# R

raw\_content (*built-in variable*), [21](#page-24-4) read() (*Taika method*), [22](#page-25-4) read\_conf() (*in module taika.taika*), [24](#page-27-2) read\_file() (*in module taika.taika*), [24](#page-27-2) register() (*EventManager method*), [24](#page-27-2) RelativeLinkNotSupported, [13](#page-16-4) render\_content() (*JinjaRenderer method*), [13](#page-16-4)

# S

setup() (*in module taika.ext.collections*), [10](#page-13-2) setup() (*in module taika.ext.excerpt*), [11](#page-14-3) setup() (*in module taika.ext.layouts*), [13](#page-16-4) setup() (*in module taika.ext.markdown*), [13](#page-16-4) setup() (*in module taika.ext.rst*), [15](#page-18-0) strict (*in module taika.ext.rst*), [14](#page-17-1) suffixes (*in module taika.ext.markdown*), [13](#page-16-4) suffixes (*in module taika.ext.rst*), [14](#page-17-1)

# T

Taika (*class in taika*), [22](#page-25-4)

```
taika (module), 22
taika.cli (module), 23
taika.events (module), 23
taika.ext.collections (module), 9
taika.ext.excerpt (module), 10
taika.ext.layouts (module), 11
taika.ext.markdown (module), 13
taika.ext.rst (module), 13
taika.taika (module), 24
```
# $\bigcup$

url (*built-in variable*), [21](#page-24-4)

# W

write() (*Taika method*), [23](#page-26-7) write\_file() (*in module taika.taika*), [24](#page-27-2)